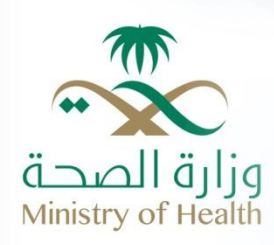

# **Ministry of Health Portal**

**User Manual - Transactions Inquiry Service** 

#### **Table of Contents**

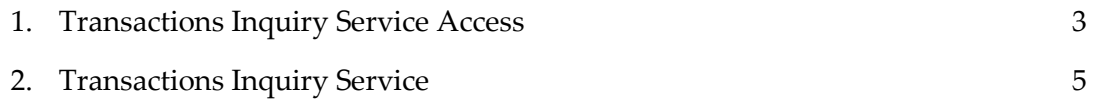

### **List of Figures**

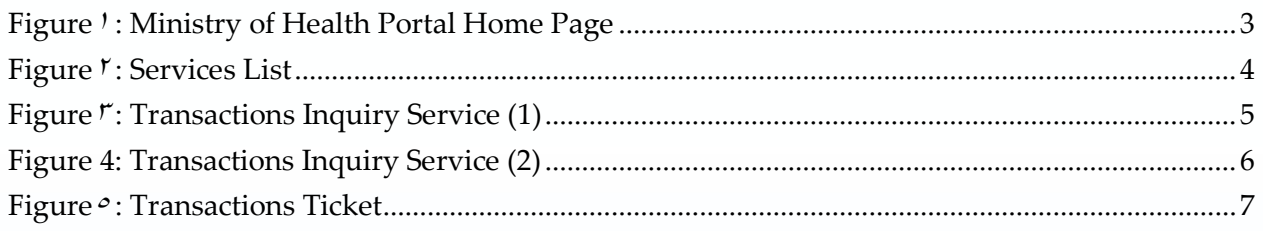

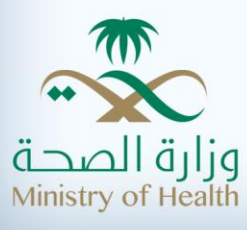

# <span id="page-2-0"></span>**Transactions Inquiry Service Access**

The user of MOH portal can inquire about transactions by accessing the portal via this link: <http://www.moh.gov.sa/en/Pages/Default.aspx> , in order to view the following screen:

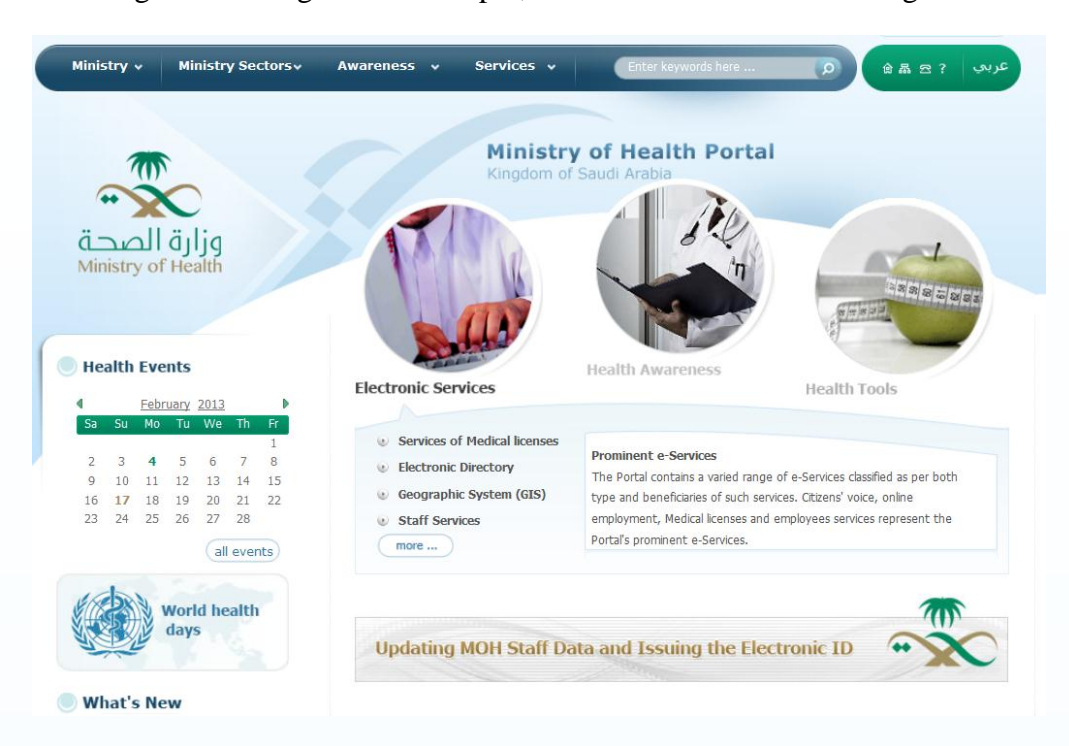

*Figure*<sup>1</sup> *: Ministry of Health Portal Home Page*

<span id="page-2-1"></span>MOH portal homepage contains 4 main sections:

- 1. Ministry
- 2. Ministry Sectors
- 3. Awareness
- 4. Services

To access "Transactions Inquiry Service", click ''Services'' on the homepage, then the list of services will show as below:

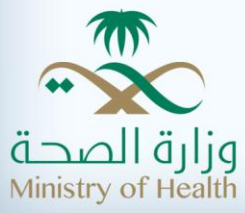

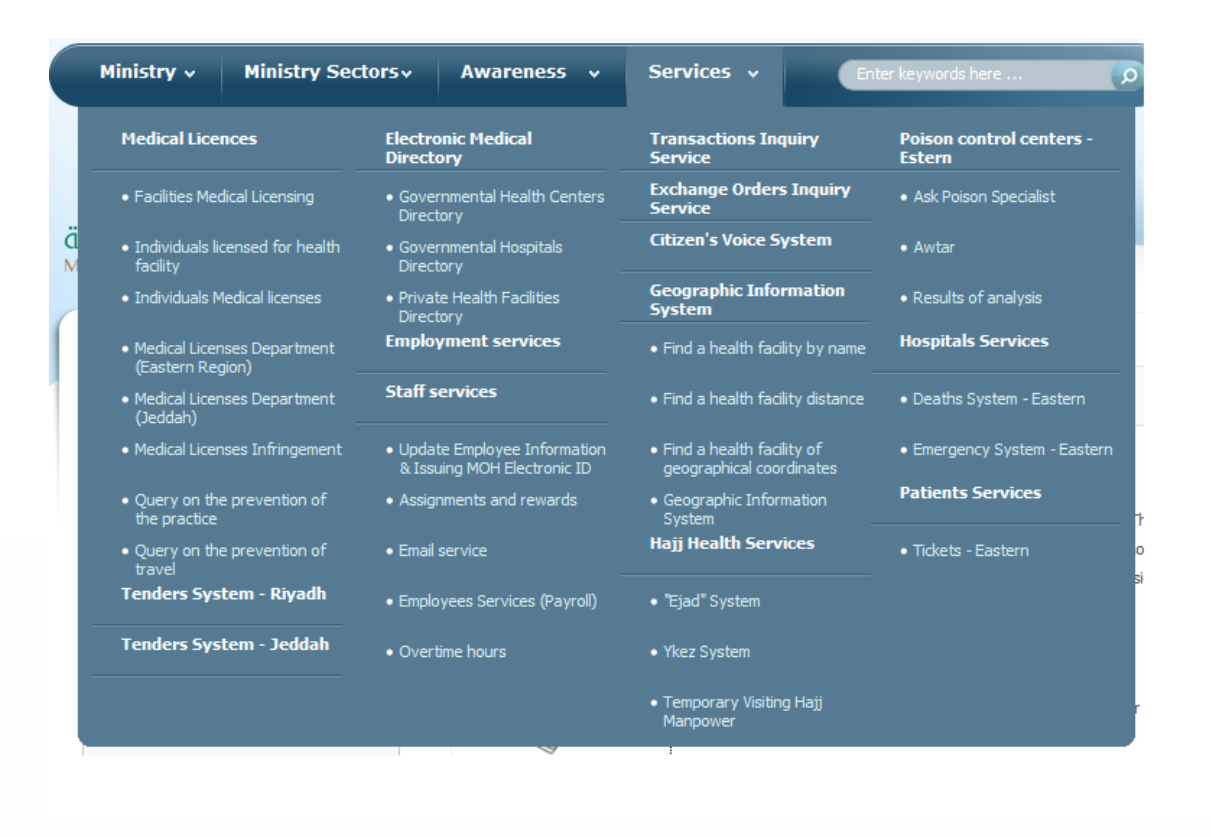

*Figure*<sup>2</sup> *: Services List*

<span id="page-3-0"></span>The previous figure shows that the Ministry offers many e-services for its beneficiaries, including:

- 1. Medical Licences services that include: '' Facilities Medical Licensing, Individuals Licensed for Health Facility, Individuals Medical Licenses, Medical Licenses Department (Eastern Region), Medical Licenses Department (Jeddah), Medical Licenses Infringement, Query on the Prevention of the Practice, and Query on the Prevention of Travel''
- 2. Tenders System- Riyadh
- 3. Tenders System- Jeddah
- 4. Electronic Medical Directories that include: '' Governmental Health Centers Directory, Governmental Hospitals Directory, and Private Health Facilities Directory''
- 5. Employment Services
- 6. Staff Services that include: '' [Update Employee Information & Issuing MOH Electronic](http://www.moh.gov.sa/en/eServices/Staff/Pages/UpdateEmployeeServiceDescription.aspx)  [ID](http://www.moh.gov.sa/en/eServices/Staff/Pages/UpdateEmployeeServiceDescription.aspx) Assignments, Assignments and Rewards, Email Service, Payroll, and Overtime Hours''
- 7. Transactions Inquiry Service
- 8. Exchange Orders Inquiry Service

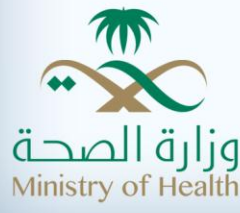

9. Citizen's Voice System

10. Geographic Information System that consists of: '' Find a health facility by name, Find a health facility distance, Find a health facility of geographical coordinates, and geographical information system''

11. Hajj Health Services which consist of: '' Ejad System, Ykez System, Temporary Visiting Hajj Manpower''

- 12. Poison control centres Eastern, which includes: '' Ask poison specialist, Awtar, and Results of analysis''
- 13. Hospital Services which include: '' Deaths System- Eastern, and Emergency System Eastern''
- 14. Patient Services that include: '' Tickets- Eastern''

This user manual will focus on "Transactions Inquiry Service".

## <span id="page-4-0"></span>**Transactions Inquiry Service**

The user can access the "Transactions Inquiry Service" through the portal's main page by choosing "e-Services", then clicking on "Transactions Inquiry Service".

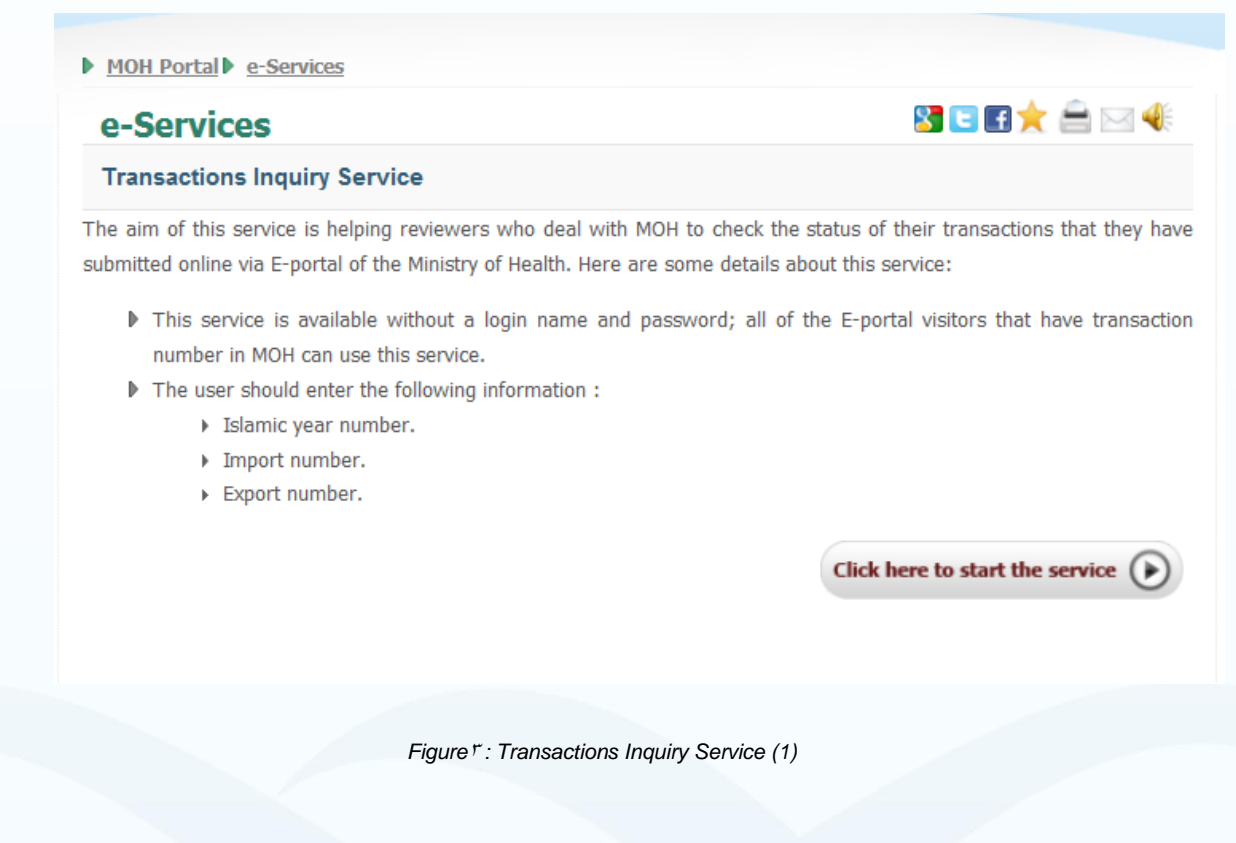

<span id="page-4-1"></span>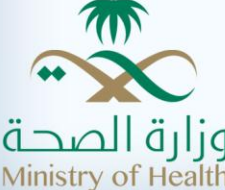

The aim of this service is to help whoever deals with MOH to check the status of their onlinesubmitted transactions via the Ministry of Health Portal. The user should enter the following information: Hijri year, Import number and Export number.

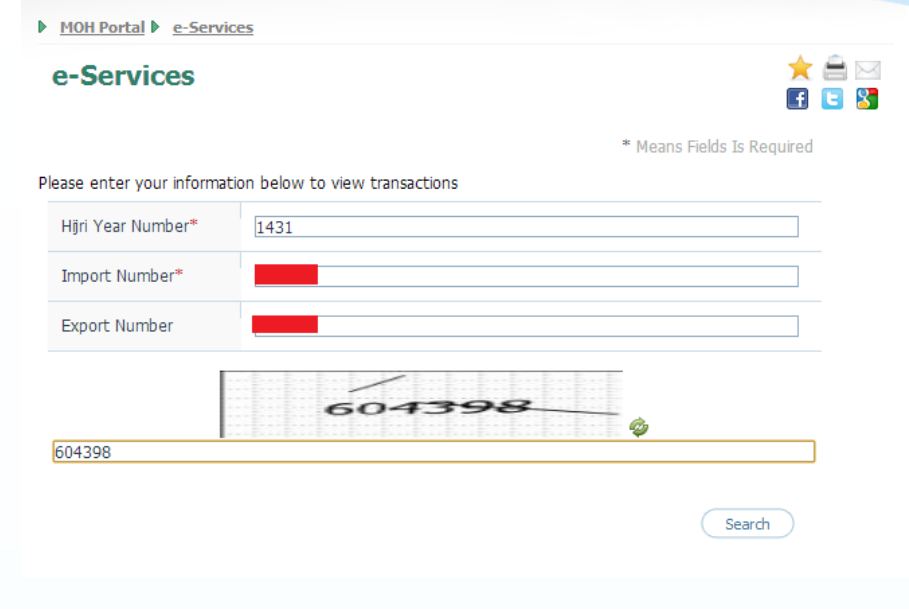

Click on "click here to start the service" to view the following screen:

<span id="page-5-0"></span>The user should enter the following information: Hijri year, Import number and Export number, then click on search to view the results as shown in the following figure:

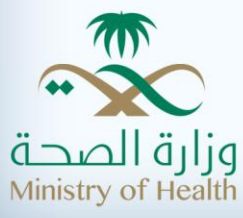

*Figure 4: Transactions Inquiry Service (2)*

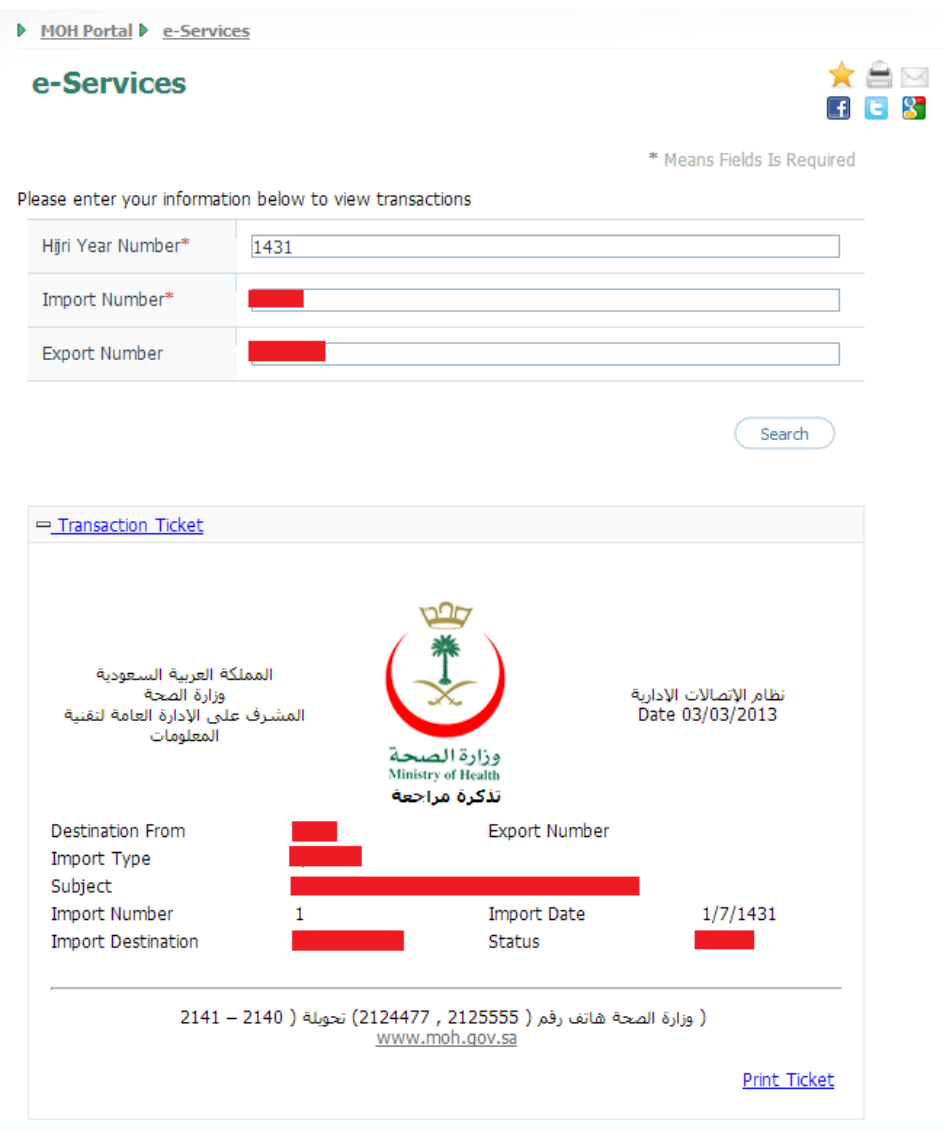

*Figure*<sup>5</sup> *: Transactions Ticket*

<span id="page-6-0"></span>The results will include the following: Destination Form, Import Type, Export Number, Subject, Import Number, Import Destination, Import Date, Status.

All fields with this sign (\*) are required.

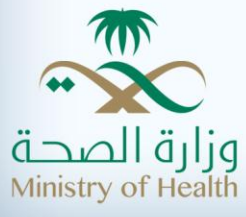